#### Computational Physics Lectures: Introduction to

programming (C++ and Fortran)

#### Morten Hjorth-Jensen<sup>1,2</sup>

Department of Physics, University of Oslo<sup>1</sup>

Department of Physics and Astronomy and National Superconducting Cyclotron Laboratory, Michigan State University<sup>2</sup>

Jan 8, 2018

c 1999-2018, Morten Hjorth-Jensen. Released under CC Attribution-NonCommercial 4.0 license

#### and discussed at the lab sessions the first two weeks

Extremely useful tools, strongly recommended

- GIT for version control, discussed at the lab this week (and next week as well)
- $\bullet$  ipython notebook, mentioned this week
- QTcreator for editing and mastering computational projects  $\bullet$  Armadillo as a useful numerical library for  $C++$ , highly recommended

**v** Unit tests

#### A structured programming approach

- **•** Before writing a single line, have the algorithm clarified and understood. It is crucial to have a logical structure of e.g., the flow and organization of data before one starts writing.
- Always try to choose the simplest algorithm. Computational speed can be improved upon later.
- Try to write a as clear program as possible. Such programs are easier to debug, and although it may take more time, in the long run it may save you time. If you collaborate with other people, it reduces spending time on debuging and trying to understand what the codes do. A clear program will also allow you to remember better what the program really does!

#### A structured programming approach

- The planning of the program should be from top down to bottom, trying to keep the flow as linear as possible. Avoid jumping back and forth in the program. First you need to arrange the major tasks to be achieved. Then try to break the major tasks into subtasks. These can be represented by functions or subprograms. They should accomplish limited tasks and as far as possible be independent of each other. That will allow you to use them in other programs as well.
- **•** Try always to find some cases where an analytical solution exists or where simple test cases can be applied. If possible, devise different algorithms for solving the same problem. If you get the same answers, you may have coded things correctly or made the same error twice or more.

#### Getting Started

#### Compiling and linking, without QTcreator

In order to obtain an executable file for a  $C++$  program, the following instructions under Linux/Unix can be used

c++ -c -Wall myprogram.cpp c++ -o myprogram myprogram.o

where the compiler is called through the command  $c++/g++$ . The compiler option -Wall means that a warning is issued in case of non-standard language. The executable file is in this case myprogram. The option -c is for compilation only, where the program is translated into machine code, while the -o option links the produced object file myprogram.o and produces the executable myprogram .

For Fortran2008 we use the Intel compiler, replace c++ with ifort. Also, to speed up the code use compile options like

c++ -O3 -c -Wall myprogram.cpp

#### Makefiles and simple scripts

Under Linux/Unix it is often convenient to create a so-called makefile, which is a script which includes possible compiling commands.

```
# Comment lines
 # General makefile for c - choose PROG = name of given program
# Here we define compiler option, libraries and the target
CC= g++ -Wall<br>PROG= myprogram
 PROG= myprogram
# this is the math library in C, not necessary for C++
 LIB = -1m<br># Here we make the executable file<br>$ {PROG}:<br>$ {PROG}.o
                            ${FCC} ${PROG}.o ${LIB} -o ${PROG}# whereas here we create the object file<br>${PROG}... ${PROG}...
${PROG}.o :
                           ${C}C -c ${P}CQ .c
```
If you name your file for makefile, simply type the command make and Linux/Unix executes all of the statements in the above makefile. Note that  $C++$  files have the extension .cpp.

## Hello world The C encounter Here we present first the C version.  $/*$  comments in C begin like this and end with  $*/$ #include <stdlib.h> /\* atof function \*/ #include <math.h> /\* sine function \*/ #include <stdio.h> /\* printf function \*/ int main (int argc, char\* argv[]) {<br>double **r**, **s**;  $\frac{1}{2}$  /\* declare variables \*/ r = atof(argv[1]); /\* convert the text argv[1] to double \*/<br>s = sin(r);<br>printf("Hello, World! sin(%g)=%g\n", r, s);<br>return 0; /\* success execution of the program \*/

#### Hello World, dissecting the code

#### Dissection I

The compiler must see a declaration of a function before you can call it (the compiler checks the argument and return types). The declaration of library functions appears in so-called "header files" that must be included in the program, e.g.,

 $\#include$   $\langle$   $\langle$   $\langle$   $\rangle$   $\langle$   $\rangle$   $\langle$ 

We call three functions (atof, sin, printf) and these are declared in three different header files. The main program is a function called main with a return value set to an integer, int (0 if success). The operating system stores the return value, and other programs/utilities can check whether the execution was successful or not. The command-line arguments are transferred to the main function through

int main (int argc, char\* argv[])

#### Hello World, more dissection

#### Dissection I

The command-line arguments are transferred to the main function through

int main (int argc, char\* argv[])

The integer argc is the no of command-line arguments, set to one in our case, while argv is a vector of strings containing the command-line arguments with argv[0] containing the name of the program and  $\arcsin(1]$ ,  $\arcsin(2]$ , ... are the command-line args, i.e., the number of lines of input to the program. Here we define floating points, see also below, through the keywords float for single precision real numbers and double for double precision. The function atof transforms a text (argv[1]) to a float. The sine function is declared in math.h, a library which is not automatically included and needs to be linked when computing an executable file. With the command printf we obtain a formatted printout. The printf syntax is used for formatting output in many C-inspired  $lanquares$  (Perl, Python, Awk, partly  $C++$ ).

Hello World with namespace

#### Now in  $C++$

Here we present the C++ version using namespace. // A comment line begins like this in C++ programs // Standard ANSI-C++ include files #include <iostream> // input and output #include <cmath> // math functions using namespace std; int main (int argc, char\* argv[])

{ // convert the text argv[1] to double using atof: double r = atof(argv[1]); // convert the text argv[1] to double double  $\mathbf{s} = \sin(\mathbf{r})$ ;<br>cout << "Hello, World!  $\sin(\theta \ll \mathbf{r} \ll \theta) = \theta \ll \mathbf{s} \ll \text{endl}$ ; return 0; // success execution of the program

### Hello World without namespace

#### Without namespace

}

Namespaces provide a method for preventing name conflicts in large projects. Symbols declared inside a namespace block are placed in a named scope that prevents them from being mistaken for identically-named symbols in other scopes. Multiple namespace blocks with the same name are allowed. All declarations within those blocks are declared in the named scope.

Here we present the C++ version without using namespace.

// A comment line begins like this in C++ programs // Standard ANSI-C++ include files #include <iostream> // input and output #include <cmath> // math functions using namespace std;

int main (int argc, char\* argv[])

{ // convert the text argv[1] to double using atof: double  $r = \text{atof}(\text{argv}[1])$ ; // convert the text argv[1] to double  $double s = sin(r)$ ; // Note std::cout and std::endl std::cout << "Hello, World! sin(" << r << ") =" << s << std::endl;

return 0; // success execution of the program

#### C++ Hello World

}

#### Dissection I

We have replaced the call to printf with the standard  $C++$ function cout. The header file <iostream.h> is then needed. In addition, we don't need to declare variables like r and s at the beginning of the program. I personally prefer however to declare all variables at the beginning of a function, as this gives me a feeling of greater readability.

#### Brief summary

#### Brief summary

#### $C/C++$  program

- A C/C++ program begins with include statements of header files (libraries,intrinsic functions etc)
- Functions which are used are normally defined at top (details next week)
- The main program is set up as an integer, it returns 0 (everything correct) or 1 (something went wrong)
- Standard if, while and for statements as in Java, Fortran, Python...
- Integers have a very limited range.

#### Arrays

- $\bullet$  A C/C++ array begins by indexing at 0!
- Array allocations are done by size, not by the final index value.If you allocate an array with 10 elements, you should index them from  $0, 1, \ldots, 9$ .
- Initialize always an array before a computation.

#### Serious problems and representation of numbers

#### Integer and Real Numbers

- **o** Overflow
- **•** Underflow
- Roundoff errors
- Loss of precision

## Limits, you must declare variables C++ and Fortran declarations type in C/C++ and Fortran2008 bits range<br>
int/INTEGER (2) 16 -32768 to 32767<br>
unsigned int 16 0 to 65535 signed int 16 -32768 to 32767 short int 16 -32768 to 32767<br>unsigned short int 16 -32768 to 32767 unsigned short int  $\begin{array}{ccc} & -1 & -1 & -1 & -1 \\ 16 & 0 & 65535 \\ \text{signed short int} & 16 & -32768 \text{ to } 32767 \end{array}$ signed short int 16 −32768 to 32767 int/long int/INTEGER (4) 32 -2147483648 to 2147483647 signed long int  $\frac{32}{2147483648}$  to 2147483647<br>float/REAL(4)  $\frac{32}{32}$   $\frac{2147483648}{34 \times 10^{-44}}$  to  $3.4 \times 10^{-38}$  $\texttt{float/REAL}(4)$  32  $3.4 \times 10^{-44} \text{ to } 3.4 \times 10^{+38}$ <br>double/REAL(8) 64  $1.7 \times 10^{-322} \text{ to } 1.7 \times 10^{+308}$ long double 64  $1.7 \times 10^{-322}$  to  $1.7 \times 10^{+308}$

#### From decimal to binary representation

## From decimal to binary representation, the actual operation

#### How to do it

 $a_n 2^n + a_{n-1} 2^{n-1} + a_{n-2} 2^{n-2} + \cdots + a_0 2^0.$ In binary notation we have thus  $(417)_{10} = (110110001)_2$  since we have

 $(110100001)_2 = 1 \times 2^8 + 1 \times 2^7 + 0 \times 2^6 + 1 \times 2^5 + 0 \times 2^4 + 0 \times 2^3$ 

 $+ 0 \times 2^2 + 0 \times 2^2 + 0 \times 2^1 + 1 \times 2^0$ .

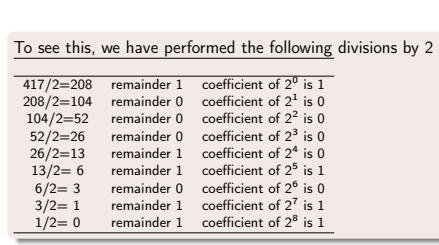

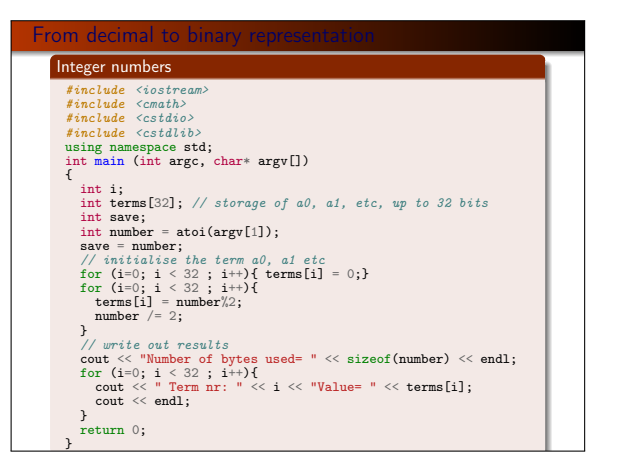

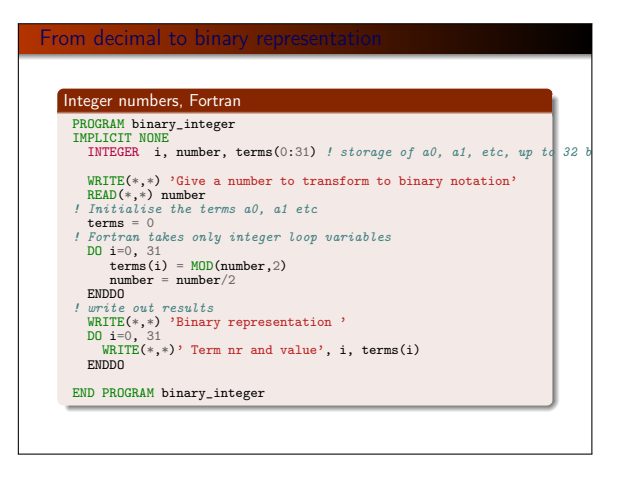

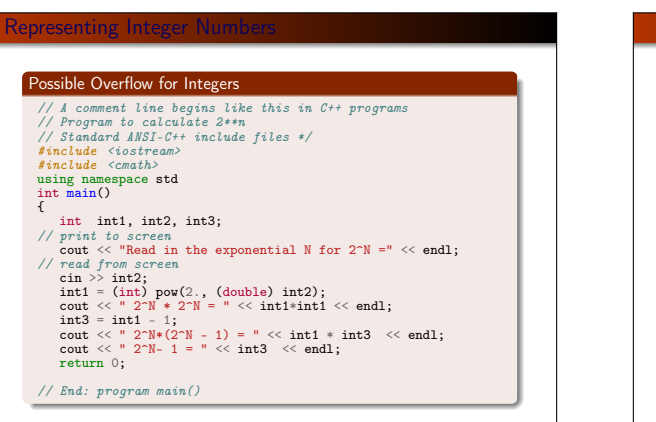

#### oss of Precision Machine Numbers In the decimal system we would write a number like 9.90625 in what is called the normalized scientific notation.  $9.90625 = 0.990625 \times 10^1,$ and a real non-zero number could be generalized as  $x = \pm r \times 10^n$ ,  $(1)$ with r a number in the range  $1/10 \le r < 1$ . In a similar way we can use represent a binary number in scientific notation as  $x = \pm \sigma \times 2^{\mathsf{m}}$ , (2) with q a number in the range  $1/2 \leq q \leq 1$ . This means that the mantissa of a binary number would be represented by the general formula  $(0.a_{-1}a_{-2}...a_{-n})_2 = a_{-1} \times 2^{-1} + a_{-2} \times 2^{-2} + \cdots + a_{-n} \times 2^{-n}$ . (3)

#### Loss of Precision

#### Machine Numbers

In a typical computer, floating-point numbers are represented in the way described above, but with certain restrictions on  $q$  and  $m$ imposed by the available word length. In the machine, our number x is represented as

$$
x=(-1)^s\times\text{mantissa}\times 2^\text{exponent},
$$

 $(4)$ 

where s is the sign bit, and the exponent gives the available range. With a single-precision word, 32 bits, 8 bits would typically be reserved for the exponent, 1 bit for the sign and 23 for the mantissa.

#### Loss of Precision

#### Machine Numbers

A modification of the scientific notation for binary numbers is to require that the leading binary digit 1 appears to the left of the binary point. In this case the representation of the mantissa q would be  $(1.f)_2$  and  $1 < q < 2$ . This form is rather useful when storing binary numbers in a computer word, since we can always assume that the leading bit 1 is there. One bit of space can then be saved meaning that a 23 bits mantissa has actually 24 bits. This means explicitely that a binary number with 23 bits for the mantissa reads

 $(1.a_{-1}a_{-2}...a_{-23})_2 = 1 \times 2^0 + a_{-1} \times 2^{-1} + a_{-2} \times 2^{-2} + \cdots + a_{-23} \times 2^{-23}.$ (5)

#### Loss of Precision, example

As an example, consider the 32 bits binary number

#### $(10111110111101000000000000000000)$

where the first bit is reserved for the sign, 1 in this case vielding a negative sign. The exponent  $m$  is given by the next 8 binary numbers 01111101 resulting in 125 in the decimal system.

#### Loss of Precision

#### Machine Numbers

However, since the exponent has eight bits, this means it has  $2^8 - 1 = 255$  possible numbers in the interval  $-128 \le m \le 127$ , our final exponent is  $125 - 127 = -2$  resulting in  $2^{-2}$ . Inserting the sign and the mantissa vields the final number in the decimal representation as

#### $-2^{-2} (1 \times 2^{0} + 1 \times 2^{-1} + 1 \times 2^{-2} + 1 \times 2^{-3} + 0 \times 2^{-4} + 1 \times 2^{-5})$  =

#### $(-0.4765625)_{10}$ .

In this case we have an exact machine representation with 32 bits (actually, we need less than 23 bits for the mantissa).

#### Loss of Precision, consequences

If our number  $x$  can be exactly represented in the machine, we call x a machine number. Unfortunately, most numbers cannot and are thereby only approximated in the machine. When such a number occurs as the result of reading some input data or of a computation, an inevitable error will arise in representing it as accurately as possible by a machine number.

#### Loss of Precision

Loss of Precision

Machine Numbers

A floating number x, labelled  $f(x)$  will therefore always be represented as

 $f(x) = x(1 \pm \epsilon_x),$  (6)

with x the exact number and the error  $|\epsilon_x| \le |\epsilon_M|$ , where  $\epsilon_M$  is the precision assigned. A number like 1/10 has no exact binary representation with single or double precision. Since the mantissa

#### $(1.a_{-1}a_{-2}...a_{-n})_2$

is always truncated at some stage  $n$  due to its limited number of bits, there is only a limited number of real binary numbers. The spacing between every real binary number is given by the chosen machine precision. For a 32 bit words this number is approximately  $\epsilon_M \sim 10^{-7}$  and for double precision (64 bits) we have  $\epsilon_M \sim 10^{-16}$ ,  $\frac{1}{2}$  or in terms of a binary base as  $2^{-23}$  and  $2^{-52}$  for single and double precision, respectively.

#### Loss of Precision

#### Machine Numbers

or

In the machine a number is represented as

$$
fl(x) = x(1+\epsilon) \tag{7}
$$

where  $|\epsilon| \leq \epsilon_M$  and  $\epsilon$  is given by the specified precision, 10<sup>−7</sup> for single and  $10^{-16}$  for double precision, respectively.  $\epsilon_M$  is the given precision. In case of a subtraction  $a = b - c$ , we have

$$
fl(a) = fl(b) - fl(c) = a(1 + \epsilon_a),
$$
 (8)

 $f(z) = b(1 + \epsilon_b) - c(1 + \epsilon_c),$  (9)

## The above means that  $f/(a) / a = 1 + \epsilon_b \frac{b}{a}$  $\frac{b}{a} - \epsilon_c \frac{c}{a}$ a

 $(10)$ 

and if  $b \approx c$  we see that there is a potential for an increased error in  $f/(a)$ .

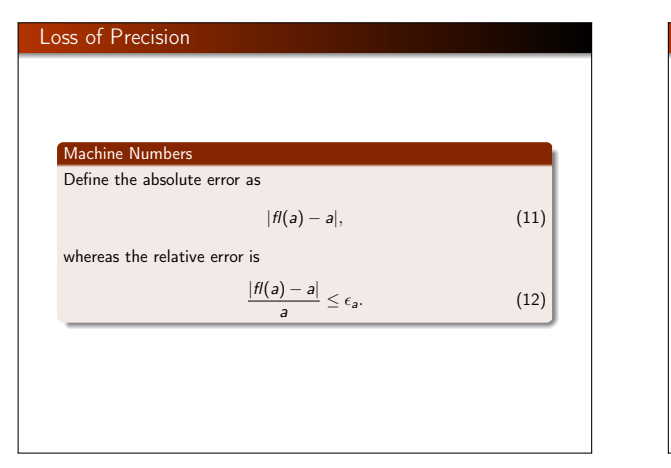

| Loss of Precision                                                                                                    |                                                                       |                  |
|----------------------------------------------------------------------------------------------------|-----------------------------------------------------------------------|------------------|
| The above subtraction is thus                                                                                                    | \n $\frac{ f(a) - a }{a} = \frac{ f(b) - f(c) - (b - c) }{a},$ \n     | \n        (13)\n |
| yielding                                                                                                    | \n $\frac{ f(a) - a }{a} = \frac{ b\epsilon_b - c\epsilon_c }{a}.$ \n | \n        (14)\n |
| The relative error is the quantity of interest in scientific work. Information about the absolute error is normally of little use in the absence of the magnitude of the quantity being measured.\n |                                                                       |                  |

Loss of numerical precision  
\nSuppose we wish to evaluate the function  
\n
$$
f(x) = \frac{1 - \cos(x)}{\sin(x)}
$$
,  
\nfor small values of x. Five leading digits. If we multiply the  
\ndenominator and numerator with 1 + cos(x) we obtain the  
\nequivalent expression  
\n $f(x) = \frac{\sin(x)}{1 + \cos(x)}$ .  
\nIf we now choose x = 0.007 (in radians) our choice of precision  
\nresults in  
\n $\sin(0.007) \approx 0.69999 \times 10^{-2}$ ,  
\nand  
\nand  
\nnumber of the equation of the equation  
\n $\sin(0.007) \approx 0.69999 \times 10^{-2}$ ,  
\nand  
\nnumber of the equation  
\n $\sin(0.007) \approx 0.69999 \times 10^{-2}$ ,  
\nand  
\nnumber of the equation  
\n $\sin(0.007) \approx 0.69999 \times 10^{-2}$ ,  
\nand  
\nnumber of the equation  
\n $\sin(0.007) \approx 0.69999 \times 10^{-2}$ ,  
\nand  
\nnumber of the equation  
\n $\sin(0.007) \approx 0.69999 \times 10^{-2}$ ,  
\nand  
\n $\sin(0.007) \approx 0.69999 \times 10^{-2}$ ,  
\nand  
\n $\cos(0.007) \approx 0.69999 \times 10^{-2}$ ,  
\nand  
\n $\cos(0.007) \approx 0.69999 \times 10^{-2}$ ,  
\nand  
\n $\cos(0.007) \approx 0.69999 \times 10^{-2}$ ,  
\n $\cos(0.007) \approx 0.69999 \times 10^{-2}$ ,  
\n $\cos(0.007) \approx 0.69999 \times 10^{-2}$ ,  
\n $\cos(0.007) \approx 0.69999 \times 10^{-2}$ ,  
\n $\cos(0.007) \approx 0.69999 \times 10^{-2}$ ,  
\n $\cos(0.007) \approx 0.69999 \times 10^{-2}$ ,  
\n $\cos(0.007) \approx 0.69999 \times 10$ 

## numerical precision irst expression for  $f(x)$  results in

$$
f(x) = \frac{1 - 0.99998}{0.69999 \times 10^{-2}} = \frac{0.2 \times 10^{-4}}{0.69999 \times 10^{-2}} = 0.28572 \times 10^{-2},
$$

the second expression results in

$$
f(x)=\frac{0.69999\times 10^{-2}}{1+0.99998}=\frac{0.69999\times 10^{-2}}{1.99998}=0.35000\times 10^{-2},
$$

is also the exact result. In the first expression, due to our of precision, we have only one relevant digit in the rator, after the subtraction. This leads to a loss of precision wrong result due to a cancellation of two nearly equal ers. If we had chosen a precision of six leading digits, both expressions yield the same answer.

#### Loss of numerical precision

If we were to evaluate  $x \sim \pi$ , then the second expression for  $f(x)$ can lead to potential losses of precision due to cancellations of nearly equal numbers.

This simple example demonstrates the loss of numerical precision due to roundoff errors, where the number of leading digits is lost in a subtraction of two near equal numbers. The lesson to be drawn is that we cannot blindly compute a function. We will always need to carefully analyze our algorithm in the search for potential pitfalls. There is no magic recipe however, the only guideline is an understanding of the fact that a machine cannot represent correctly all numbers.

#### Loss of precision can cause serious problems

#### Real Numbers

- **.** Overflow: When the positive exponent exceeds the max value, e.g., 308 for DOUBLE PRECISION (64 bits). Under such circumstances the program will terminate and some compilers may give you the warning OVERFLOW.
- Underflow: When the negative exponent becomes smaller than the min value, e.g., -308 for DOUBLE PRECISION. Normally, the variable is then set to zero and the program continues. Other compilers (or compiler options) may warn you with the UNDERFLOW message and the program terminates.

#### Loss of precision, real numbers

#### Roundoff errors. A floating point number like

 $x = 1.234567891112131468 = 0.1234567891112131468 \times 10^{11}$ (15)

may be stored in the following way. The exponent is small and is stored in full precision. However, the mantissa is not stored fully. In double precision (64 bits), digits beyond the 15th are lost since the mantissa is normally stored in two words, one which is the most significant one representing 123456 and the least significant one containing 789111213. The digits beyond 3 are lost. Clearly, if we are summing alternating series with large numbers, subtractions between two large numbers may lead to roundoff errors, since not all relevant digits are kept. This leads eventually to the next problem, namely

#### More on loss of precision

#### Real Numbers

**• Loss of precision**: When one has to e.g., multiply two large numbers where one suspects that the outcome may be beyond the bonds imposed by the variable declaration, one could represent the numbers by logarithms, or rewrite the equations to be solved in terms of dimensionless variables. When dealing with problems in e.g., particle physics or nuclear physics where distance is measured in fm  $(10^{-15}$  m), it can be quite convenient to redefine the variables for distance in terms of a dimensionless variable of the order of unity. To give an example, suppose you work with single precision and wish to perform the addition  $1 + 10^{-8}$ . In this case, the information containing in 10−<sup>8</sup> is simply lost in the addition. Typically, when performing the addition, the computer equates first the exponents of the two numbers to be added. For 10<sup>-8</sup> this has however catastrophic consequences since in order to obtain an exponent equal to  $10^0$ , bits in the mantissa are shifted to the right. At the end, all bits in the mantissa are zeros.

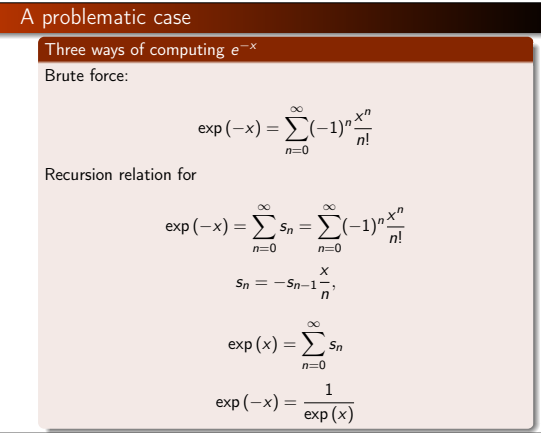

## $\log$ ram to compute exp  $(-x)$ Brute Force // Program to calculate function exp(-x) // using straightforward summation with differing precision using namespace std #include <iostream> #include <cmath> // type float: 32 bits precision // type double: 64 bits precision #define TYPE double #define PHASE(a) (1 - 2 \* (abs(a) % 2)) #define TRUNCATION 1.0E-10 // function declaration TYPE factorial(int);

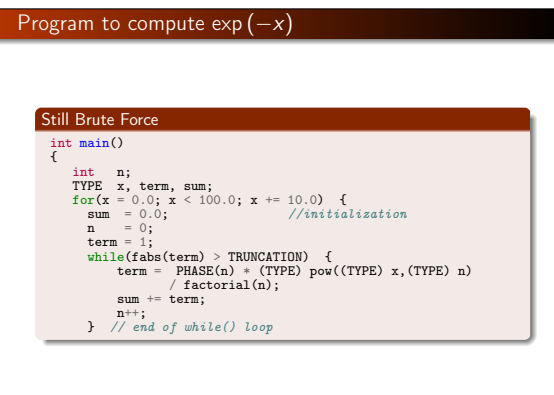

#### Program to compute  $\exp(-x)$

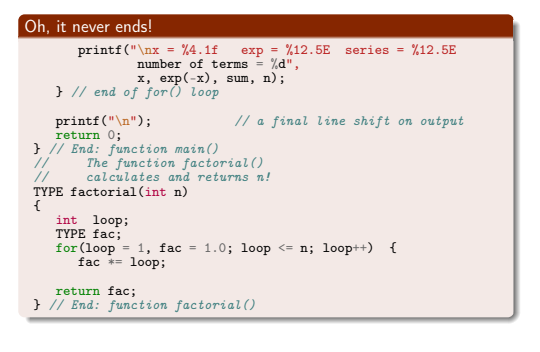

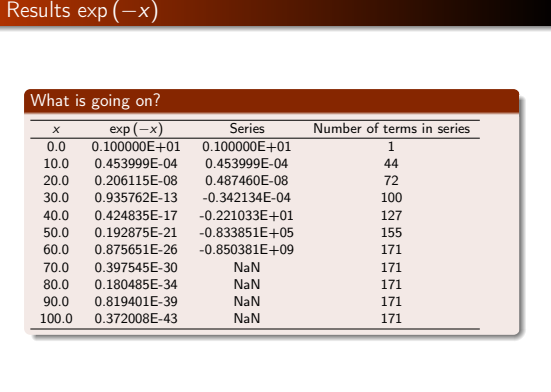

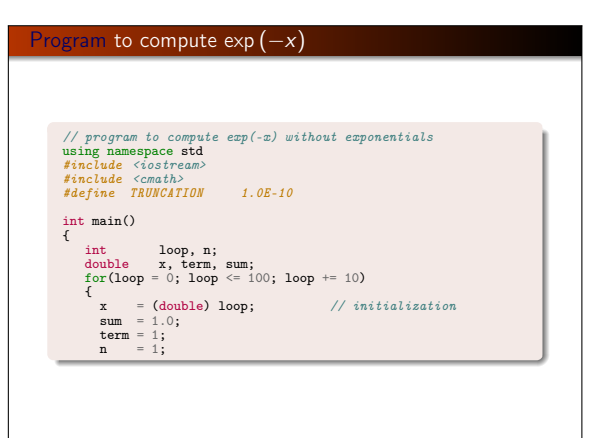

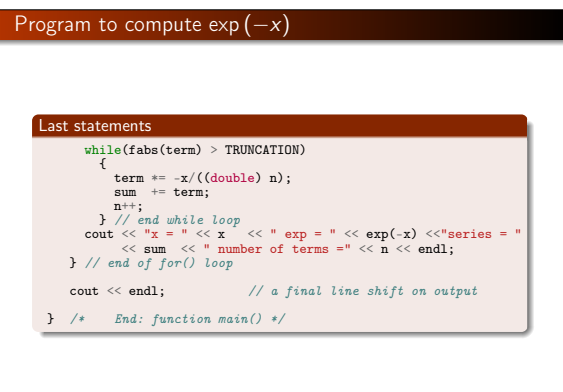

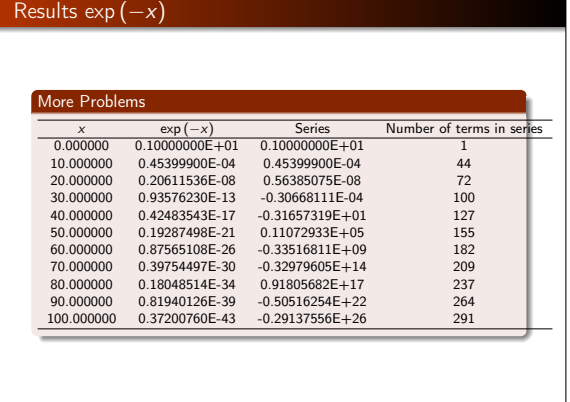

| Most used formula for derivatives                                                           | Error Analysis                                                               |
|---------------------------------------------------------------------------------------------|------------------------------------------------------------------------------|
| 3 point formulae                                                                            | $f_{\text{int}}$                                                             |
| First derivative $(f_0 = f(x_0), f_{-h} = f(x_0 - h)$ and $f_{+h} = f(x_0 + h)$             |                                                                              |
| $\frac{f_h - f_{-h}}{2h} = f'_0 + \sum_{j=1}^{\infty} \frac{f_0^{(2j+1)}}{(2j+1)!} h^{2j}.$ |                                                                              |
| Second derivative                                                                           | $f''_0 = f''_0 + 2 \sum_{j=1}^{\infty} \frac{f_0^{(2j+2)}}{(2j+2)!} h^{2j}.$ |

\nFor the computed solution, the formula is given by the formula:

\nFor the computed solution, the formula is given by the formula:

\n $f''_0 = f(x_0) + f(x_0) +$ 

**Error Analysis**

\n
$$
\epsilon = \log_{10}\left(\left|\frac{f''_{\text{computed}} - f''_{\text{exact}}}{f''_{\text{exact}}}\right|\right),
$$
\n
$$
\epsilon_{\text{tot}} = \epsilon_{\text{approx}} + \epsilon_{\text{ro}}.
$$
\nFor the computed second derivative we have

\n
$$
f''_0 = \frac{f_h - 2f_0 + f_{-h}}{h^2} - 2\sum_{j=1}^{\infty} \frac{f_0^{(2j+2)}}{(2j+2)!} h^{2j},
$$
\nand the truncation or approximation error goes like

\n
$$
\epsilon_{\text{approx}} \approx \frac{f_0^{(4)}}{12} h^2.
$$

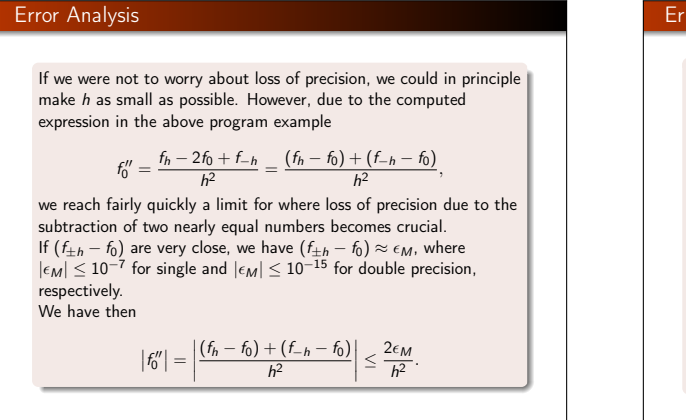

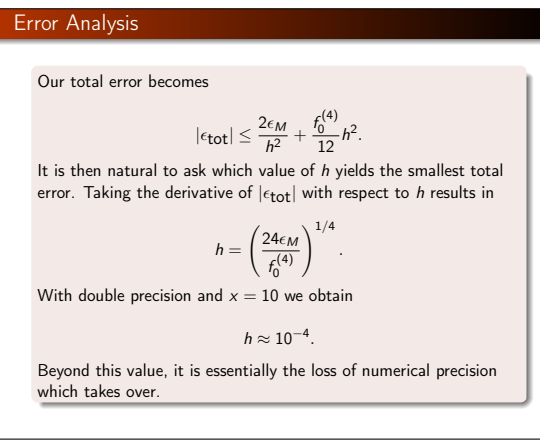

#### It is instructive in this analysis to rewrite the numerator of the  $x+h - e^x$  $(x^{x}) + (e^{x})$  $x-h - e^x$  $^{\times}$ ),  $(f_h - f_0) + (f_{-h} - f_0) = e^x (e^h + e^{-h} - 2),$ Error Analysis  $\begin{array}{r}\n x & h = 0.01 & h = 0.001 & h = 0.0001 & h = 0.0000001 & \text{Exact} \\
 \hline\n 0.0 & 1.000008 & 1.000000 & 1.000000 & 1.010303 & 1.000000\n \end{array}$  $\begin{array}{r}\n\hline\n\hline\n0.0 & 1.000008 & 1.000000 & 1.000000 & 1.010303 \\
\hline\n0.0 & 1.000008 & 1.000000 & 1.000000 & 1.010303 & 1.000000 \\
\hline\n1.0 & 2.718304 & 2.718282 & 2.718282 & 2.753353 & 2.718282\n\end{array}$ 1.0 2.718304 2.718282 2.718282 2.753353 2.718282 2.0 7.389118 7.389057 7.389056 7.283063 7.389056 3.0 20.085704 20.085539 20.085537 20.250467 20.085537 4.0 54.598605 54.598155 54.598151 54.711789 54.598150 5.0 148.414396 148.413172 148.413161

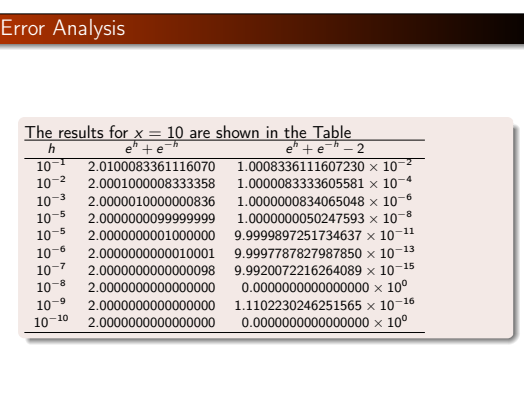

#### Program to compute derivative

#### We list here the program to compute the above derivative

#include <iostream>  $#include$   $\langle \text{c} \rangle$ #include <fstream>  $#include \le \times i \cdot \text{omain}$ // Note: not using namespace for std // output file as global variable

std::ofstream ofile;

// Begin of main program

int main(int argc, char\* argv[])

{ char \*outfilename; // Read in output file, abort if there are too few command-line arg if( argc <= 3 ){<br>std::cout << "Bad Usage: " << argv[0] <<<br>"read also output file and number of elements on same line" <<  $ext(1);$ } else{ outfilename=argv[1]; } // opening a file for the program ofile.open(outfilename);

// extracting number of mesh points

#### Error Analysis

Due to the subtractive cancellation in the expression for  $f''$  there is a pronounced detoriation in accuracy as  $h$  is made smaller and smaller.

computed derivative as

$$
(f_h - f_0) + (f_{-h} - f_0) = (e^{x+h} - e^x) + (e^{x-h} - e^x),
$$

as

since it is the difference  $(e^h + e^{-h} - 2)$  which causes the loss of precision.

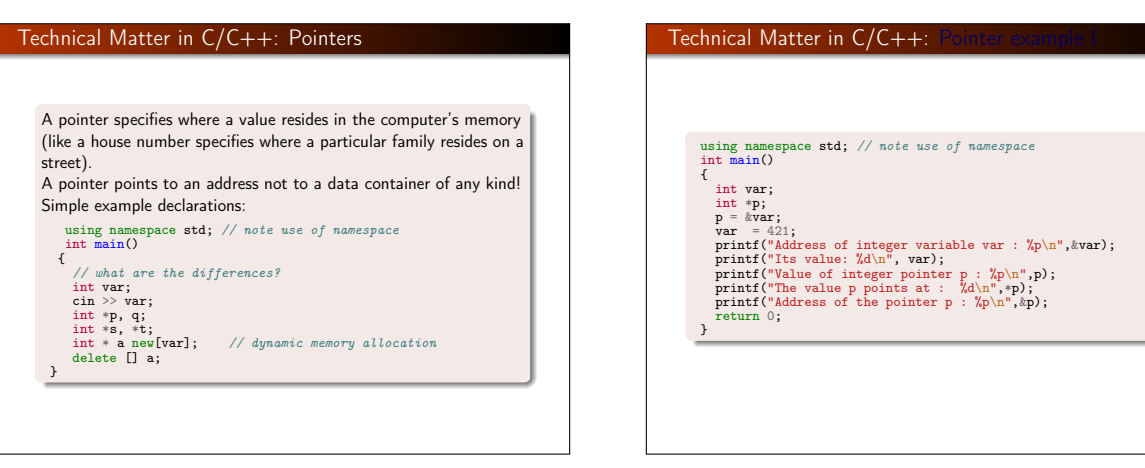

## Dissection: Pointer example I **Discussion** int main() {<br>int var; // Define an integer variable var int \*p; // Define a pointer to an integer p = &var; // Extract the address of var var = 421; // Change content of var printf("Address of integer variable var : %p\n", &var); printf("Its value: "Adu", var); // 421<br>printf("Its value: "Adu", "Adu", p); // = Guar<br>// The content of the variable pointed to by p is \*p<br>printf("The value p points at : "Adu", \*p';<br>// Address where the pointer is stored printf("Address of the pointer p : %p\n", &p); return 0; }

## pinter example

int matr[2]; int \*p; p = &matr[0]; matr[0] = 321;<br>matr[1] = 322;<br>printf("\nAddress of matrix element matr[1]: ½p",&matr[0]); printf("\nValue of the matrix element matr[1]; %d",matr[0]);<br>printf("\nAddress of matrix element matr[2]: %g",&matr[1]);<br>printf("\nValue of the matrix element matr[2]: %d\n", matr[1]); printf("\nValue of the pointer p: %p",p);<br>printf("\nThe value points to: %d",\*p);<br>printf("\nThe value that (p+1) points to: %d\n",\*(p+1));<br>printf("\nAddress of pointer p : %p\n",&p);

#### Dissection: Pointer example II

int matr[2]; // Define integer array with two elements int \*p)  $\llbr/>p = \text{imatrix}[0]; // Pefin point to integer to order  
the  $\frac{1}{2}$  of the first element in natural  
matrix[0] = 321; // Change the first element  
matrix[0] = 322; // Change the first element  
printf("Maldress of matrix element matrix[1]: %p",  $\&matr[0]$ );  
primitive("Maldress of matrix element matrix[1]; %p",  $\&matr[0]$ );  
primitive("Maldress of matrix element matrix[2]: %p",  $\&matr[1]$ );  
primitive("Maldress of matrix element matrix[2]: %p",  $\&matr[1]$ );  
primitive("Mald$ 

# Output of Pointer example II

Address of the matrix element matr[1]: 0xbfffef70 Value of the matrix element matr[1]; 321 Address of the matrix element matr[2]: 0xbfffef74 Value of the matrix element matr[2]: 322 Value of the pointer: 0xbfffef70 The value pointer points at: 321 The value that (pointer+1) points at: 322 Address of the pointer variable : 0xbfffef6c

#### File handling; C-way

using namespace std;<br>#include <iostream> int main(int argc, char \*argv[])

{<br>
FILE \*in\_file, \*out\_file;<br>
if( argc < 3) {<br>
printf("The programs has the following structure :\n");<br>
printf("write in the name of the input and output files \n");<br>
exit(0);

}<br>in\_file = fopen( argv[1], "r");// returns pointer to the input file<br>if( in\_file == NULL ) { // NULL means that the file is missing<br>printf("Can't find the input file %s\n", argv[1]);<br>exit(0);

# out\_file = fopen( argv[2], "w"); // returns a pointer to the output file  $\inf$  (but\_file == NULL ) { // can't find the file  $\inf$  (he file  $\inf$  (he file  $\inf$  (hence)  $\inf$  (hence)  $\inf$  (hence)  $\inf$  (hence)  $\inf$  (hence)  $\inf$  ( } fclose(in\_file); fclose(out\_file); return 0;

#### File handling, C++-way

#### #include <fstream>

// input and output file as global variable ofstream ofile; ifstream ifile;

#### File handling, C++-way

File handling; C way cont.

int main(int argc, char\* argv[])

char \*outfilename: char \*outfilename; //Read in output file, abort if there are too //few command-line arguments

if( argc <= 1 ){ cout << "Bad Usage: " << argv[0] << " read also output file on same line" << endl;

 $exit(1);$ 

} else{ outfilename=argv[1];

} ofile.open(outfilename);

..... ofile.close(); // close output file

#### File handling, C++-way

void output(double r\_min , double r\_max, int max\_step, double \*d) {

int i;<br>ofile  $\ll$  "RESULTS:"  $\ll$  endl; ofile << "RESULTS:" << end;<br>
ofile << setionsflags(ios::showpoint | ios::uppercase);<br>
ofile << setionsflags(ios::showpoint | ios::uppercase);<br>
ofile <<"R\_min = " << setv(15) << setprecision(8) <<rr\_min <<endl;<br>
ofile <<"R\_

} // end of function output

#### File handling, C++-way

#### int main(int argc, char\* argv[])

{\strained}}}<br>
char \*infilename;<br>
// Read in input file, abort if there are too<br>
// few command-line arguments<br>
if( argc <= 1 ){<br>
cout << "Bad Usage: " << argv[0] <<<br>
" read also input file on same line" << endl;<br>
cout {\s  $erit(1)$ ;

} else{ infilename=argv[1];

} ifile.open(infilename);

.... ifile.close(); // close input file

#### File handling, C++-way

const char\* filename1 = "myfile"; ifstream ifile(filename1); string filename2 = filename1 + ".out" ofstream ofile(filename2); // new output file ofstream ofile(filename2, ios\_base::app); // append

// Read something from the file:

double a; int b; char c[200]; ifile  $\gg$  a  $\gg$  b  $\gg$  c; // skips white space in between

// Can test on success of reading:

if  $(|$ (ifile >> a >> b >> c)) ok = 0;

#### Call by value or reference

C++ allows the programmer to use solely call by reference (note that call by reference is implemented as pointers). To see the difference between C and  $C_{++}$ , consider the following simple examples. In C we would write

int n; n =8; func(&n); /\* &n is a pointer to n \*/ .... void func(int \*i) {  $*$ i = 10; /\* n is changed to 10 \*/

.... }

whereas in C++ we would write

int n; n =8; func(n); // just transfer n itself .... void func(int& i)

 $\frac{1}{i}$  = 10; // n is changed to 10 ....

}

#### Call by value or reference

The reason why we emphasize the difference between call by value and call by reference is that it allows the programmer to avoid pitfalls like unwanted changes of variables. However, many people feel that this reduces the readability of the code.

#### Call by value and reference, F90/95

In Fortran we can use INTENT(IN), INTENT(OUT), INTENT(INOUT) to let the program know which values should or should not be changed.

SUBROUTINE coulomb\_integral(np,lp,n,l,coulomb) USE effective\_interaction\_declar USE energy\_variables USE wave\_functions IMPLICIT NONE INFEICII NONE<br>INTEGER, INTENT(IN) :: n, 1, np, 1p INTEGER :: i REAL(KIND=8), INTENT(INOUT) :: coulomb REAL(KIND=8) :: z\_rel, oscl\_r, sum\_coulomb ...

This hinders unwanted changes and increases readability.

#### xample codes in c $\bm{\mathsf{++}}$

#include <iostream> #include <cmath> using namespace std; // note use of namespace int main (int argc, char\* argv[])

{ int i = atoi(argv[1]); // Dynamic memory allocation: need tp declare -a- as a pointer // You can use double \*a = new double[i]; or

double \*a; a = new double[i]; // the first of element of a, a[0], and its address is the // value of the pointer. /\* This is a longer comment

if we want a static memory allocation this is the way to do it

\*/ cout << " bytes for i=" << sizeof(i) << endl; for (int j = 0; j < i; j++) {<br>
a[j] = j\*exp(2.0);<br>
cout << "a=" << a[j] << endl;

}

} // freeing memory delete [] a; // to check for memory leaks, use the software called -valgrind-return 0; /\* success execution of the program \*/

#### **Example codes in**  $c++$ **, writing to file and dynamic** allocation for arrays

#include <iostream> #include <cmath> #include <fstream> #include <iomanip> using namespace std; // note use of namespace

// output file as global variable

ofstream ofile;

// Begin of main program

int main(int argc, char\* argv[]) char soutfilaname:

char \***outfilename;**<br>// Read in output file, abort if there are too few command-line argu if( argc <= 2 ){<br>cout << "Bad Usage: " << argv[0] <<<br>"read also output file and number of elements on same line" << |  $erit(1)$ 

} else{

}

outfilename=argv[1];

// opening a file for the program

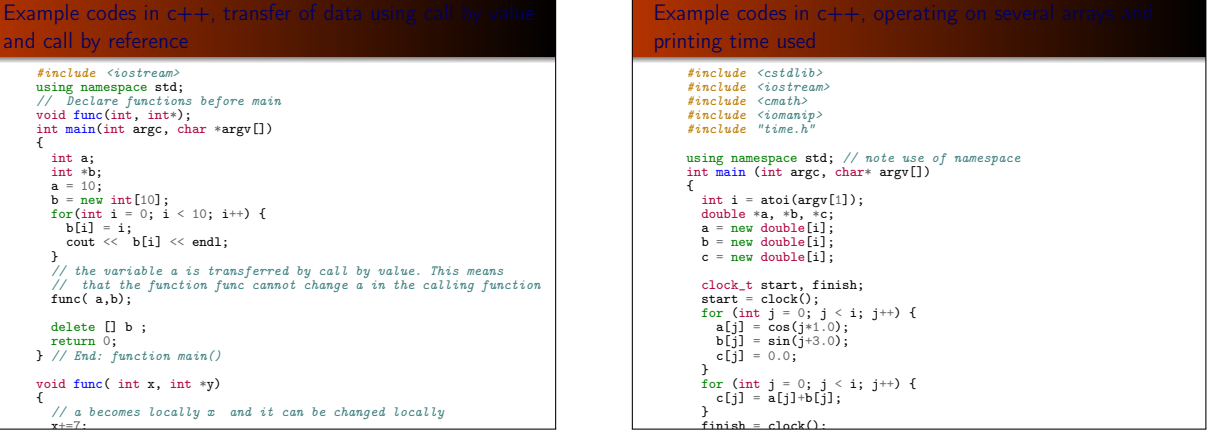